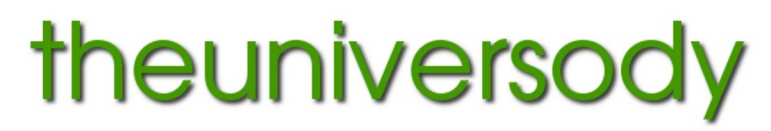

alan@theuniversody.co.uk

## **File Preparation – Digital Image to Black and White Print**

There are many ways to convert colour images to black and white or monochrome. Depending on the software you are using you will have at least 3 maybe more than 6.

Most software (Photoshop, Gimp etc.) will give you the option of converting the image to greyscale, this will remove all colour but you have no control over this process. Most will let you adjust the colour saturation to zero this will give a similar effect.

Most will have a channel mixer which will let you decide the values of the red green and blue colour in your image.

Rather conversely the colourise filter can be used to create a monochrome image which has a single colour, this is useful for warmtone or cooltone prints.

Colourise the Image  $\Rightarrow$ **Z** Praviou Help **DReset GCancel** VOK

Some (Gimp) will give you options on desaturation, depending on the original image this will give different effects on the three options – you may prefer one to another.

Gimp also has a number of plug-ins or scripts that will simulate specific black and white films.

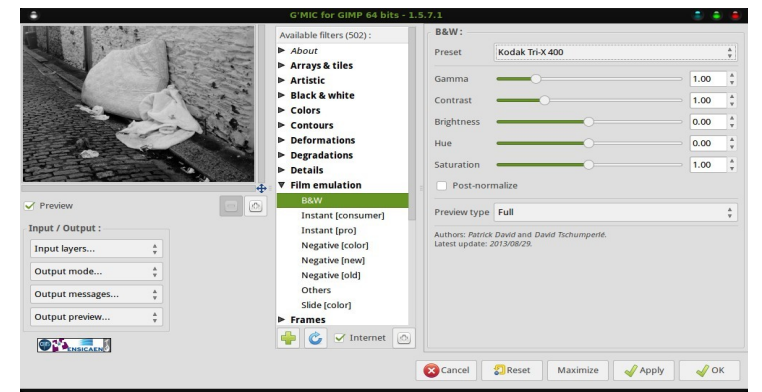

## **Photographic lab printing**

Resize the image to the print size @ 300dpi. e.g. 15"x10" @ 300dpi

For lab printing save as best quality .jpg (not progressive jpg) embedded Srgb profile – 8 bit. Make sure you size to a printable paper size.

## **Large format printing**

Resize the image to the print size @ 300dpi. For wide format printing save as .tif embedded Srgb or Argb or profile

## **For large format printers, printing through a RIP**

You can resize to a minimum of half size (quarter area) @ 300dpi. e.g. for print size  $24"x16"$  - size to  $12"x8"$  @ 300dpi. But do not reduce the size unless it is already bigger than the print size you need. For wide format printing save as .tif embedded Srgb or Argb profile

Before saving an image for printing make sure that the colour mode is RGB (not greyscale) **Both the size and resolution are important, files should be flattened before saving for print.**

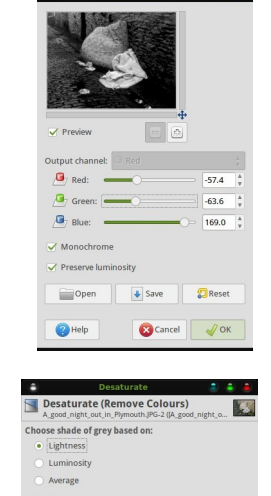

 $\bigcirc$  Help

Reset  $\bigodot$  Can